**Ручная обработка металла 11 класс По чертежу изготовить планку крепежную (Рис. 1)\***

## **Технические условия:**

- 1. Материал изготовления Ст3.
- 2. Предельные отклонения размеров готового изделия в соответствии с чертежом и техническими условиями – по длине и ширине  $\pm 0.5$  мм.
- 3. Углы заготовки (позиция «А») скруглить на 1-2 мм.
- 4. Зенкование отверстий выполнить под саморез по дереву 3,8х25.
- 5. Заусенцы и все острые грани на заготовке притупить (зачистить).
- 6. Чистовую обработку выполнить *на рабочей плоскости* и кромках.

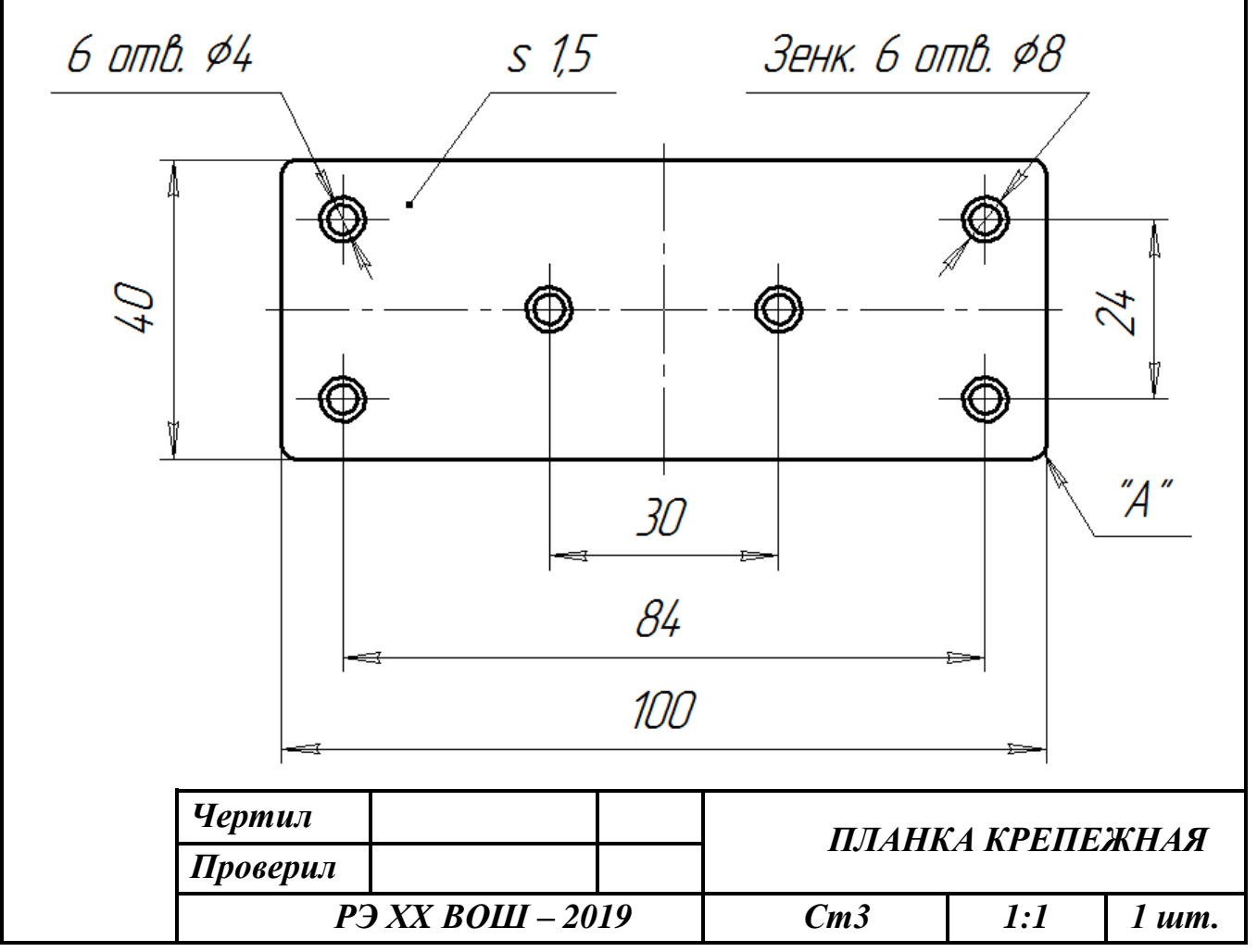

Рис. 1. Чертеж планки крепежной

\* Планка крепёжная применяется для соединения деревянных брусков при помощи саморезов.

## **Ручная обработка древесины 11 класс Сконструировать и изготовить салфетницу**

# **Технические условия:**

1.Габаритные размеры:

- основание 140х50х20 мм. Материал древесина хвойных пород;
- боковины 140х90х4 мм. Количество 2 шт. Материал фанера.

2. Предельные отклонения на все размеры  $\pm 1$  мм.

3. На каждой боковине салфетницы сконструировать и выпилить один декоративный элемент в виде *равнобедренного треугольника.* 

*Примечание.* Размеры и месторасположение равнобедренного треугольника конструировать самостоятельно.

4. С помощью образца (Рис. 1) и собственных идей разработать чертеж *боковины салфетницы* в масштабе 1:1.

- 4.1.Чертеж оформлять в соответствии с ГОСТ 2.104-68. Наличие рамки и основной надписи (углового штампа) на чертеже формата А4 обязательно. Основная надпись заполняется информацией представленной в технических условиях.
- 4.2. Размеры на чертеже указывать с предельными отклонениями, указанные в технических условиях.
- 5. Сборку боковин с основанием выполнять на гвоздях с плоской головкой 16х1 мм. Количество 6 шт.
- 6. Чистовую (финишную) обработку изделия выполнять шлифовальной шкуркой средней зернистости на тканевой основе.

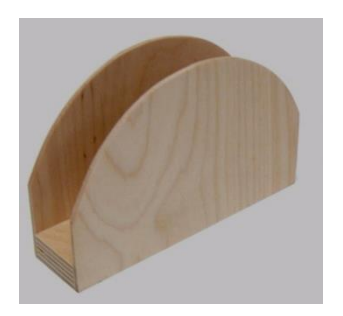

Рис. 1. Образец салфетницы

### **Механическая обработка металла 11 класс**

#### **По чертежу изготовить шпильку с проточкой средней части и одинаковыми резьбовыми концами**

### **Технические условия:**

- 1. По чертежу выточить шпильку с одинаковыми резьбовыми концами (рис.1.).
- 2. Материал изготовления Сталь Ст3 (круг стальной ГОСТ 2590-88).
- 3. Предельные отклонения размеров не должны превышать:
- по длине  $\pm 0.5$  мм, по диаметрам  $\pm 0.1$  мм.
- 4. Чистовую обработку выполнить шлифовальной шкуркой мелкой зернистости на тканевой основе.
- 5. Диаметр стержня под метрическую резьбу М12х1,5 подобрать по справочнику. (Муравьев Е.М.. Слесарное дело: Учеб. пособие для учащихся 8-11 кл. сред. шк. – 2 –е изд., дораб. и доп. – М.: Просвещение, 1990. – с. 174.).
- 6. Резьбу нарезать в слесарных тисках. Резьба должна быть чистой, без заусенцев, сорванных витков и перекоса.
- 7. Заусенцы и все острые грани на заготовке притупить.

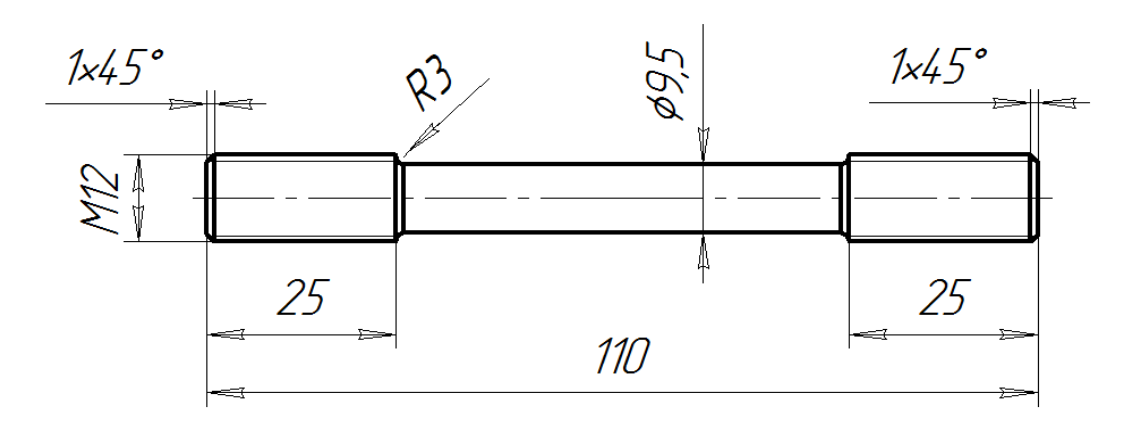

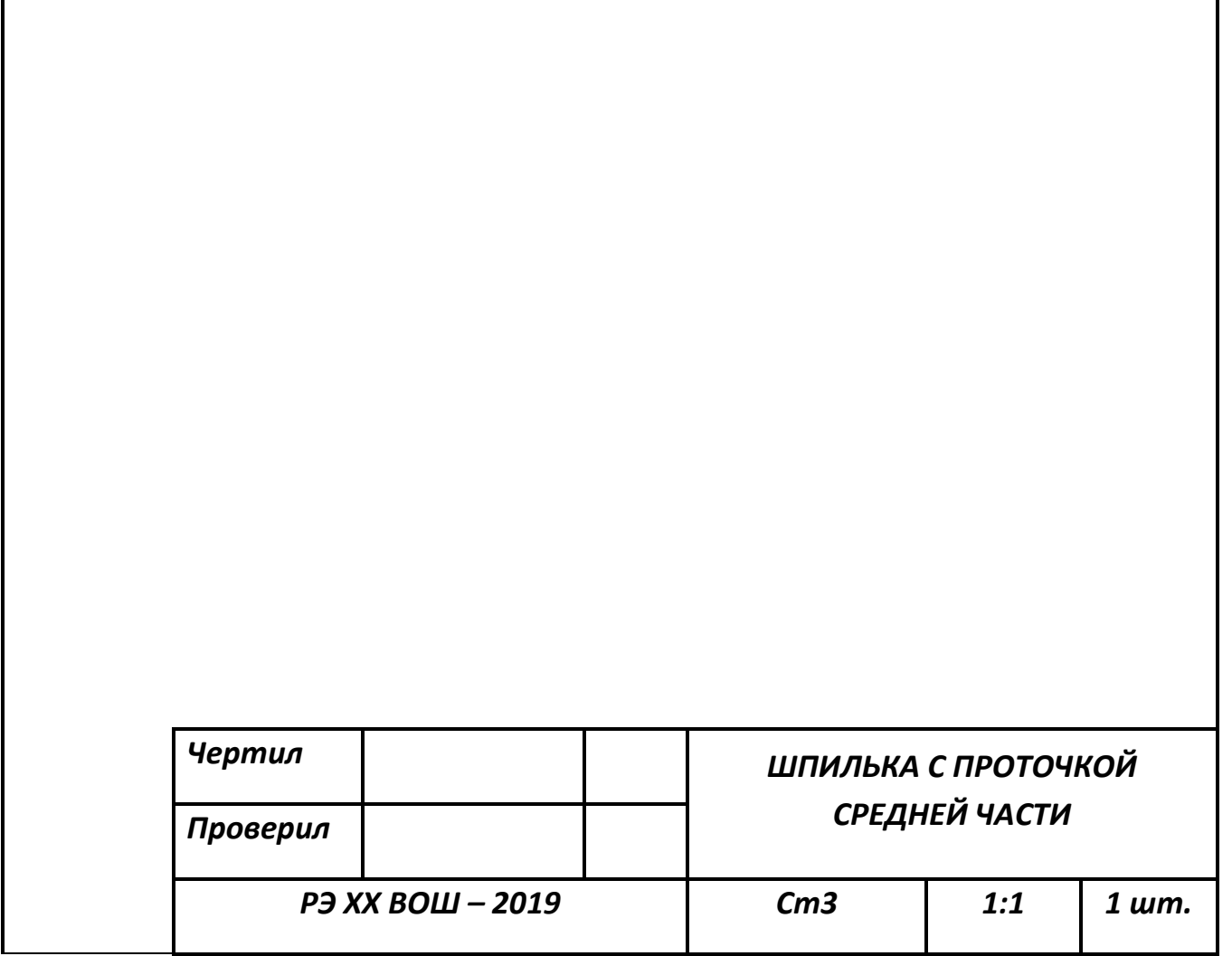

 $\mathsf{l}$ 

Рис. 1. Чертеж шпильки с проточкой средней части и одинаковыми резьбовыми концами

### **Механическая обработка древесины 11 класс Сконструировать и изготовить декоративные наконечники к стойкам спинки стула**

### **Технические условия:**

- 1. С помощью образца (Рис. 1) и собственных идей *разработать чертеж декоративного наконечника* в масштабе 1:1.
- 1.1. Чертеж оформлять в соответствии с ГОСТ 2.104-68. Наличие рамки и основной надписи (углового штампа) на чертеже формата А4 обязательно. Основная надпись заполняется информацией представленной в технических условиях.
- 1.2. Размеры на чертеже указывать с предельными отклонениями, указанные в технических условиях.
- 2. Материал изготовления: сосна, ель, береза, липа.
- 3. *Количество одинаковых деталей* 2 шт.
- 4. Габаритные размеры:
	- длина заготовки  $100 \pm 1$  мм;
	- диаметр заготовки  $40\pm1$  мм;
	- размеры круглого шипа на торце заготовки: диаметр  $15+0.5$  мм, длина 20±1 мм, фаска на торце шипа 3х45˚.
- 5. Форму декоративного наконечника конструируете самостоятельно с учетом габаритных размеров, представленных в технических условиях и вашем чертеже.

 6. Чистовую (финишную) обработку изделий выполнять шлифовальной шкуркой средней зернистости на тканевой основе.

 7. *Декоративную отделку выполнить трением и декоративными проточками.*

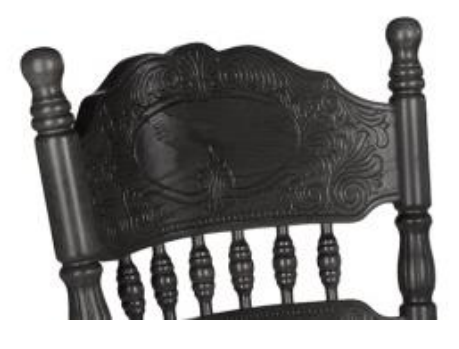

Рис. 1. Образец спинки стула с декоративными наконечниками

# **Карта пооперационного контроля**

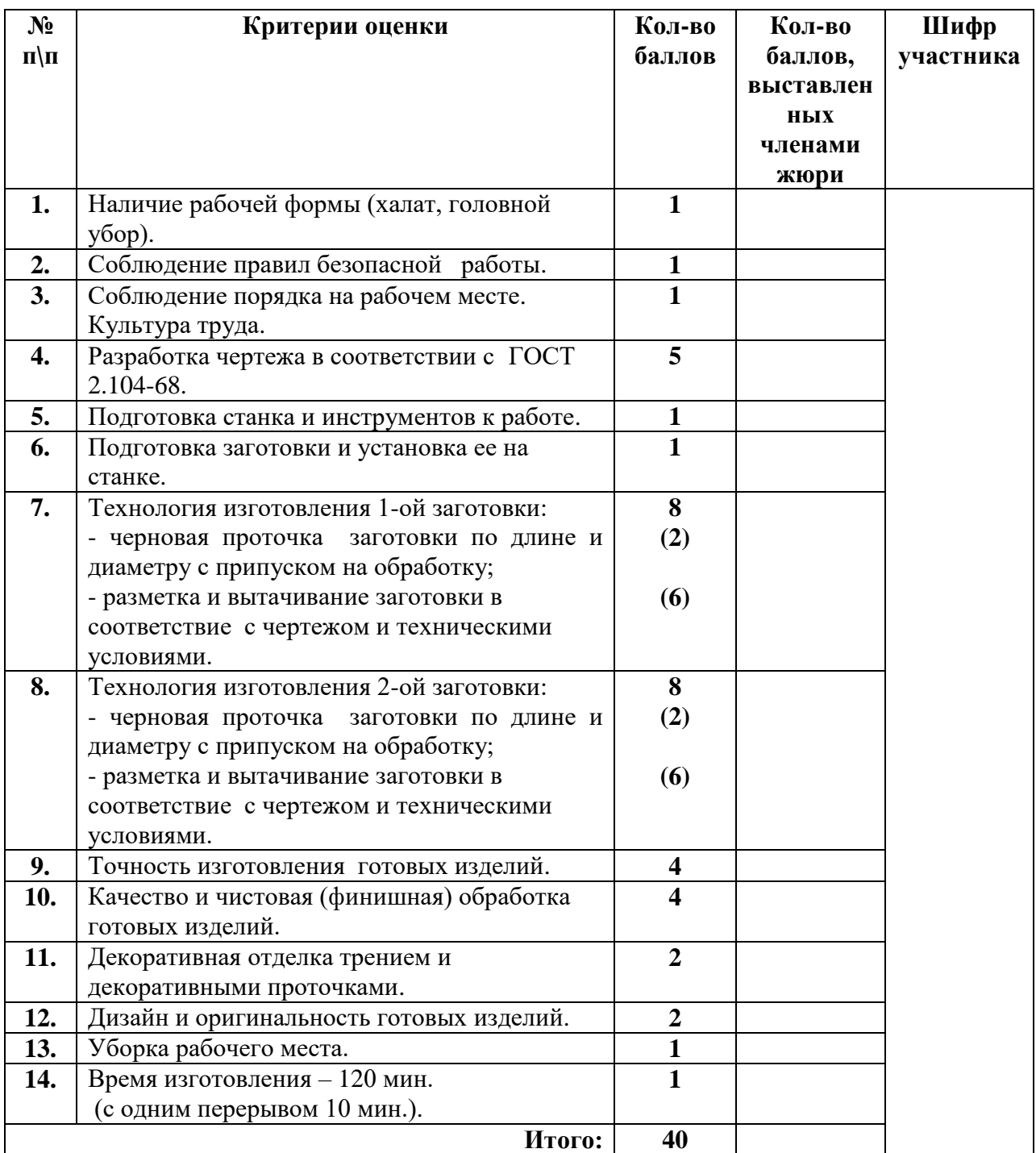

**Председатель: Члены жюри:**

# *Обработка материалов на фрезерном станке с ЧПУ. 10-11 класс Изготовьте фрагмент декоративного орнамента доски с плоскорельефной резьбой*

### **Технические условия:**

1. По указанным данным, сделайте модель рисунка плоскорельефной резьбы (Рис.1,2).

2. Материал изготовления – Липа 15-20 мм. Количество – 1 шт.

3. *Габаритные размеры заготовки: А4 (297\*210\*20).* Предельные отклонения на все размеры готового изделия ±0,5 мм.

4. Изготовить изделие на фрезерном станке с ЧПУ в соответствии с моделью.

5. При необходимости все внешние углы и кромки притупить. При необходимости чистовую обработку выполнить шлифовальной шкуркой на тканевой основе мелкой зернистости.

6. Выполнить и оформить эскиз в соответствии с ГОСТом (в соответствии с выбранным графическим редактором, не все виды программного обеспечения отвечают требованиям ГОСТ оформления).

7. Эскиз орнамента и изделие под вашим номером сдать членам жюри.

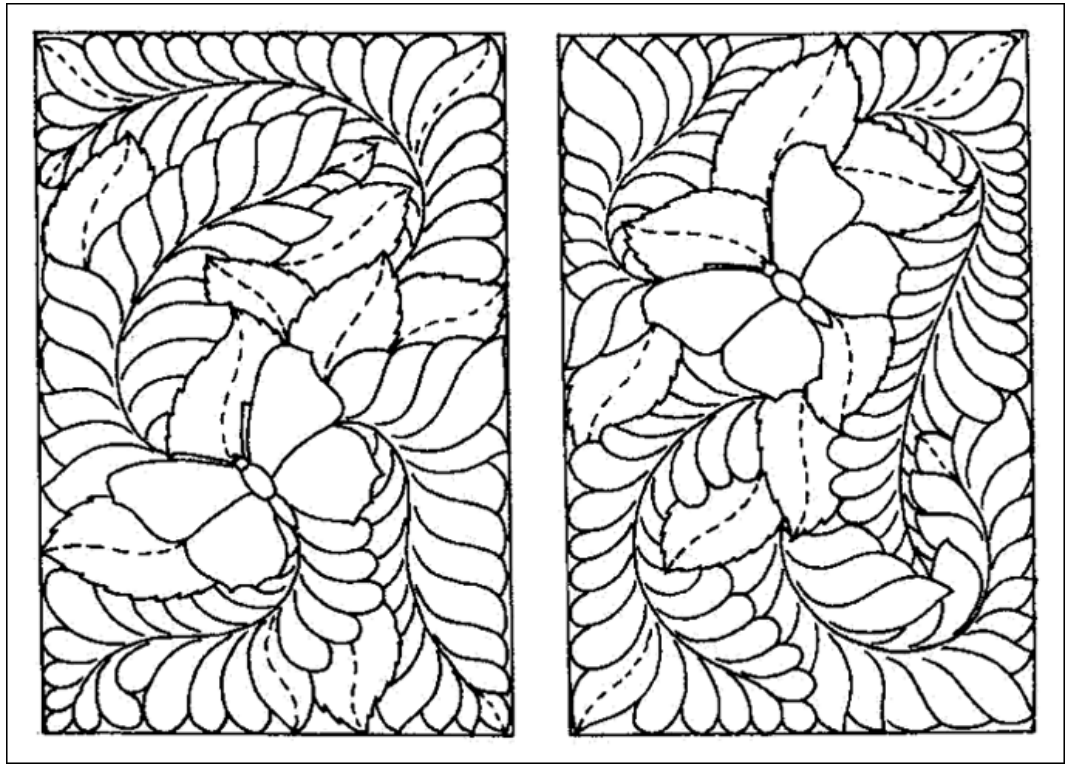

Рис. 1. *Схемы выполнения плоскорельефной резьбы*

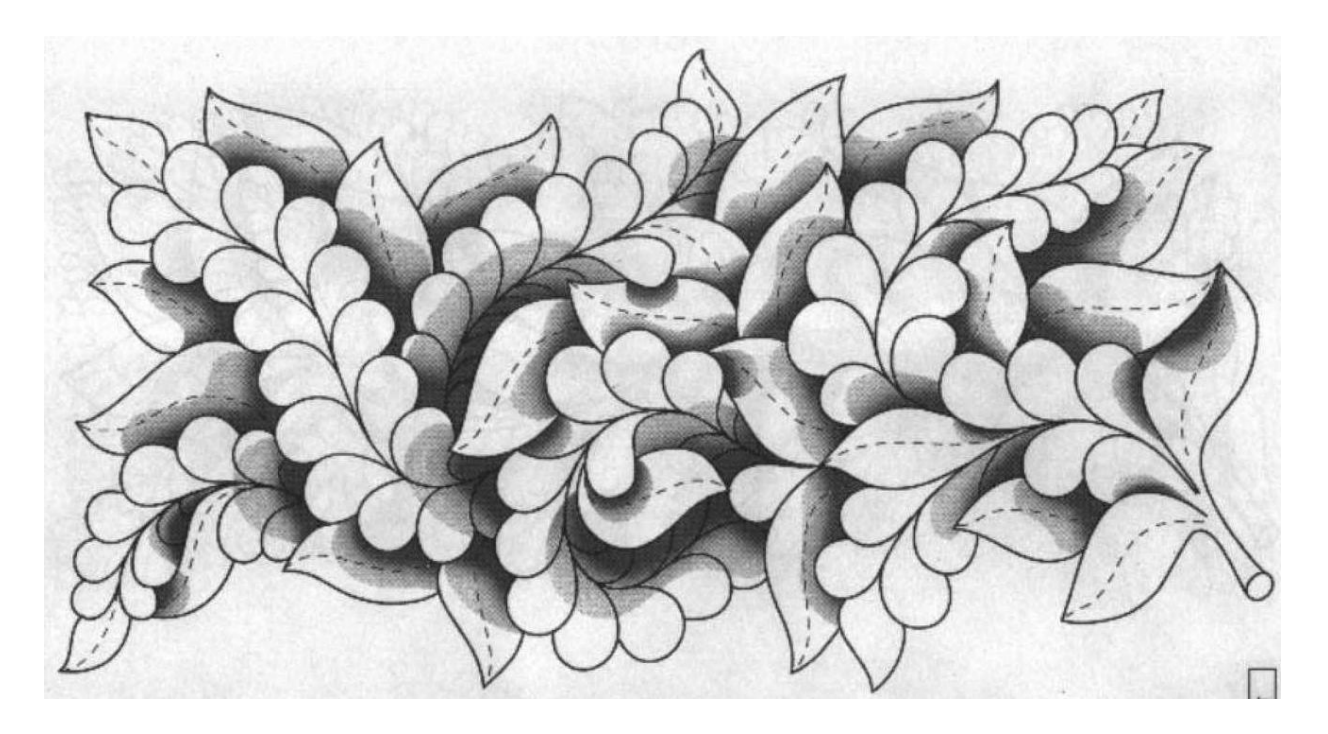

Рис. 2. *Схемы выполнения плоскорельефной резьбы*

#### **Рекомендации:**

1. Разработать модель в любом графическом векторном редакторе или системе CAD/CAM, например: CorelDraw, Adobe Illustrator, AutoCad, КОМПАС 3D, ArtCAM, SolidWorks и т.п..

2. При создании управляющие программы предусмотреть эффективные режимы работы и чистоту обработки.

3. Перед выполнением запуска произвести эмуляцию работы.

4. Перед запуском управляющей программы проверить закрепленность заготовки, отсутствия биения фрезы и соблюдение всех норм техники безопасности.

5. Выполнить и оформить эскиз в соответствии с ГОСТом (в соответствии с выбранным графическим редактором, не все виды программного обеспечения отвечают требованиям ГОСТ оформления).

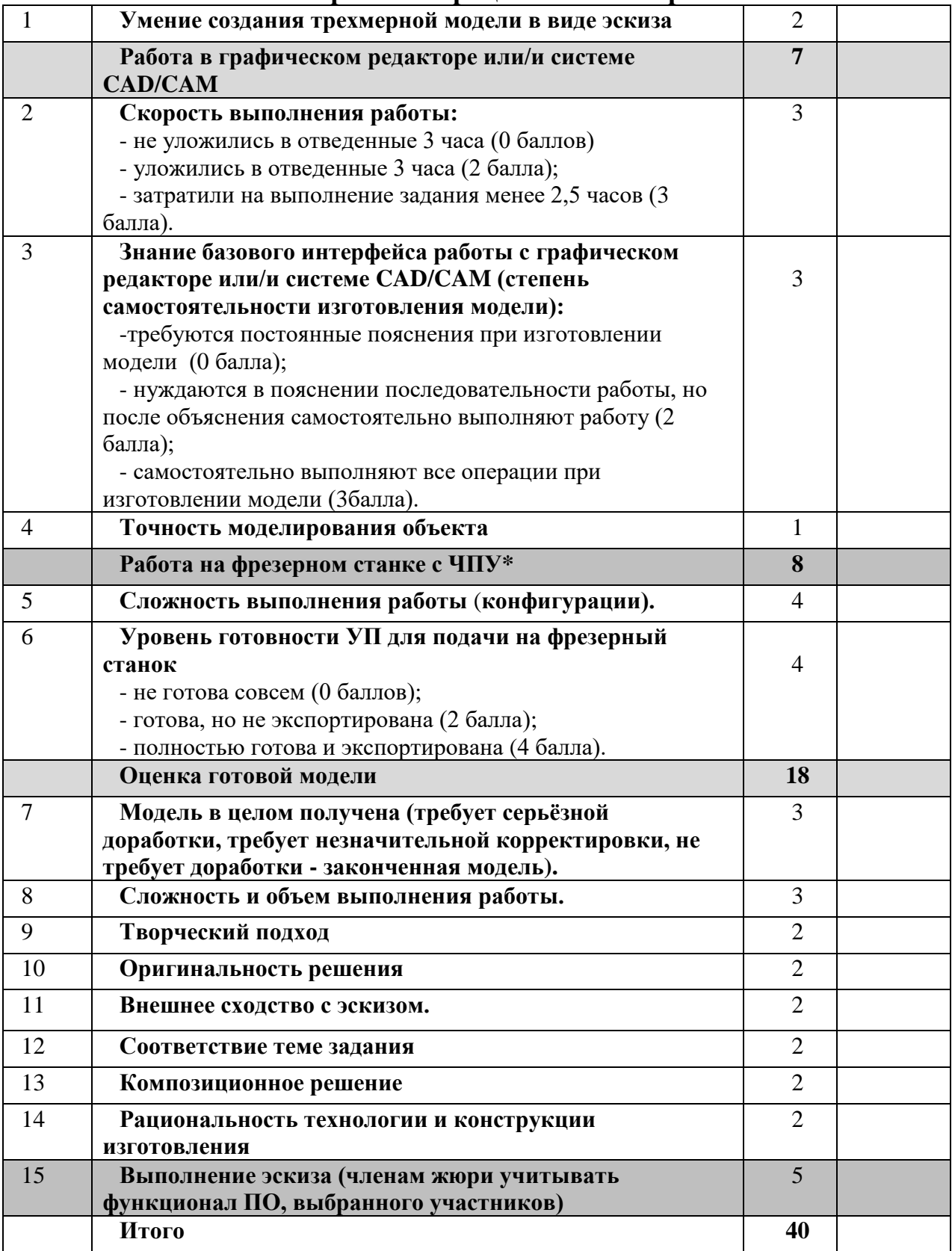

# **Карта пооперационного контроля**

**Члены жюри:**

### *Обработка на токарном станке с ЧПУ. 10-11 класс*

### *Изготовьте декоративный деревянный подсвечник*

### **Технические условия:**

1. По указанным данным, разработайте модель декоративного деревянного подсвечника (Рис.1).

2. Материал изготовления – береза - брус 50. Количество – 2 шт.

3. *Габаритные размеры заготовки: 165х50х50 мм.* Предельные отклонения на все размеры готового изделия ±0,5 мм.

4. Изготовить изделие на токарном станке с ЧПУ в соответствии с моделью.

5. Все внешние углы и кромки притупить. Чистовую обработку выполнить шлифовальной шкуркой на тканевой основе мелкой зернистости.

6. Выполнить и оформить чертеж в соответствии с ГОСТом (в соответствии с выбранным графическим редактором, не все виды программного обеспечения отвечают требованиям ГОСТ оформления).

7. Эскиз прототипа и сам прототип под вашим номером сдать членам жюри.

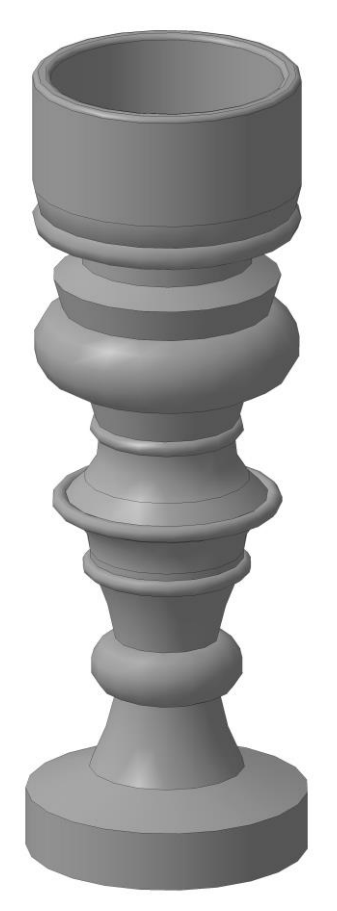

Рис. 1. *Декоративный деревянный подсвечник*

#### **Рекомендации:**

1. Разработать модель в любом графическом редакторе или системе CAD/CAM, например: AutoCad, КОМПАС 3D, ArtCAM, SolidWorks и т.п. (участник может выбрать модель предложенную в задании или сконструировать свою).

2. При создании управляющие программы предусмотреть эффективные режимы работы и чистоту обработки.

3. Перед выполнением запуска произвести эмуляцию работы.

4. Перед запуском управляющей программы проверить закрепленность заготовки, отсутствия биения и соблюдение всех норм техники безопасности.

5. Выполнить и оформить чертеж в соответствии с ГОСТом (в соответствии с

выбранным графическим редактором, не все виды программного обеспечения отвечают требованиям ГОСТ оформления).

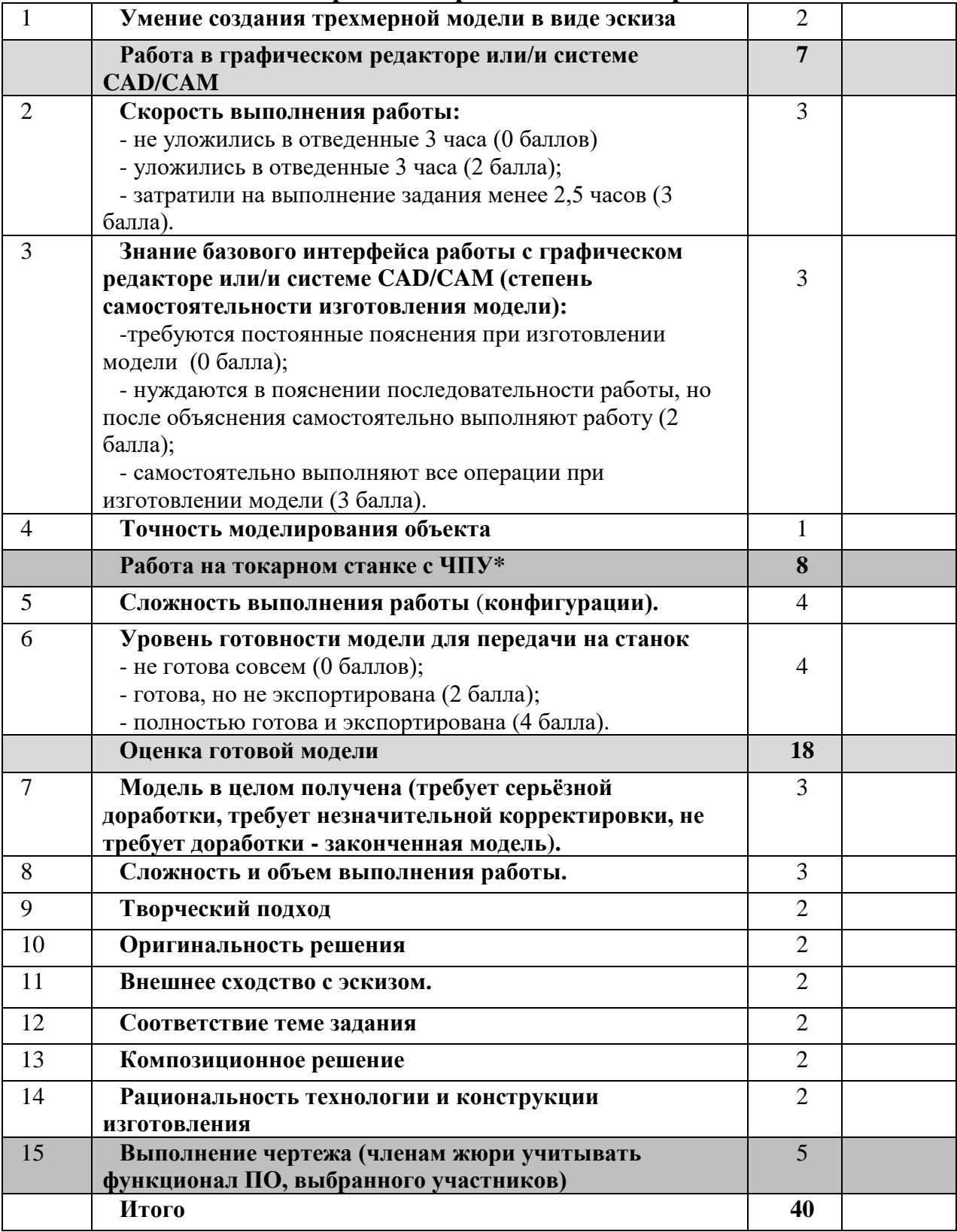

# **Карта пооперационного контроля**

**Члены жюри:**

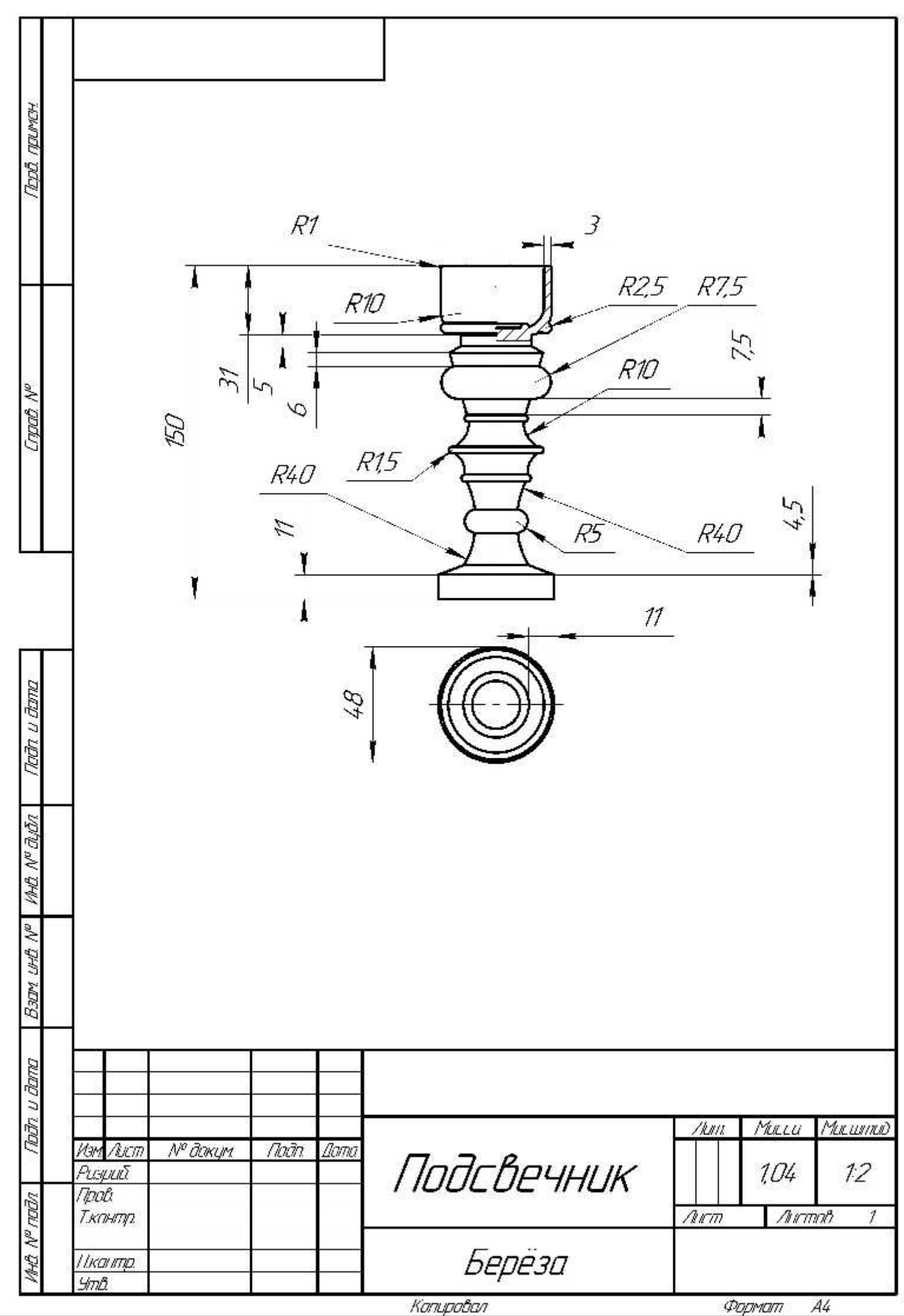

### *Обработка материалов на лазерно-гравировальной машине. 10-11 класс*

### *Изготовьте декоративную шкатулку*

#### **Технические условия:**

1. По указанным данным, разработайте модель подставки для салфеток (Рис.

2. Материал изготовления – фанера 3-4 мм.

3. Габаритные размеры заготовки: А4 (297\*210). Количество – 2 шт. Предельные отклонения на все размеры готового изделия  $\pm 0.5$  мм.

4. Изготовить изделие на лазерно-гравировальной машине в соответствии с моделью.

5. Все внешние углы и кромки притупить. Чистовую обработку выполнить шлифовальной шкуркой на тканевой основе мелкой зернистости.

6. Выполнить и оформить чертеж в соответствии с ГОСТом (в соответствии с выбранным графическим редактором, не все виды программного обеспечения отвечают требованиям ГОСТ оформления).

7. Эскиз прототипа и сам прототип под вашим номером сдать членам жюри.

### *Рекомендации:*

1).

На этапе проектирования предусмотреть в конструкции шкатулки декоративное украшение в виде сквозной прорезки или/и наружной гравировки и способы соединения деталей.

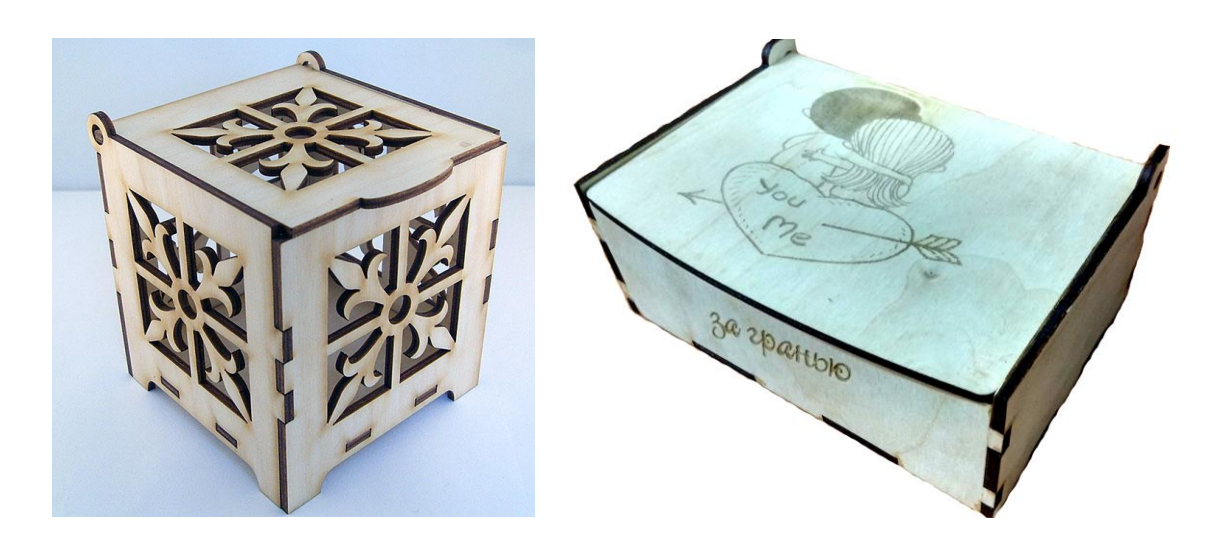

Рис. 1. *Декоративная шкатулка*

#### **Рекомендации:**

1. Разработать модель в любом графическом векторном редакторе или системе CAD/CAM, например: CorelDraw, AdobeIllustrator, AutoCad, КОМПАС 3D, ArtCAM, SolidWorks ит.п..

При разработке модели, необходимо учитывать ряд требований к ней:

- А. При разработке любой модели в программе следует помнить, что при любом расширении и тонкости пучка лазера, все равно не стоит делать очень тонкие фигуры и совмещать их очень близко, во избежание горения материала при многократной прожиге.
- Б. При разработке любой модели в программе следует помнить, что пустотелые рисунки будут удалены из изделия после гравировки.
- В. Помнить, что увеличение плоскости наружной гравировки значительно увеличивает время изготовления изделия.

**2.** Выполнить и оформить чертеж в соответствии с ГОСТом (в соответствии с выбранным графическим редактором, не все виды программного обеспечения отвечают требованиям ГОСТ оформления).

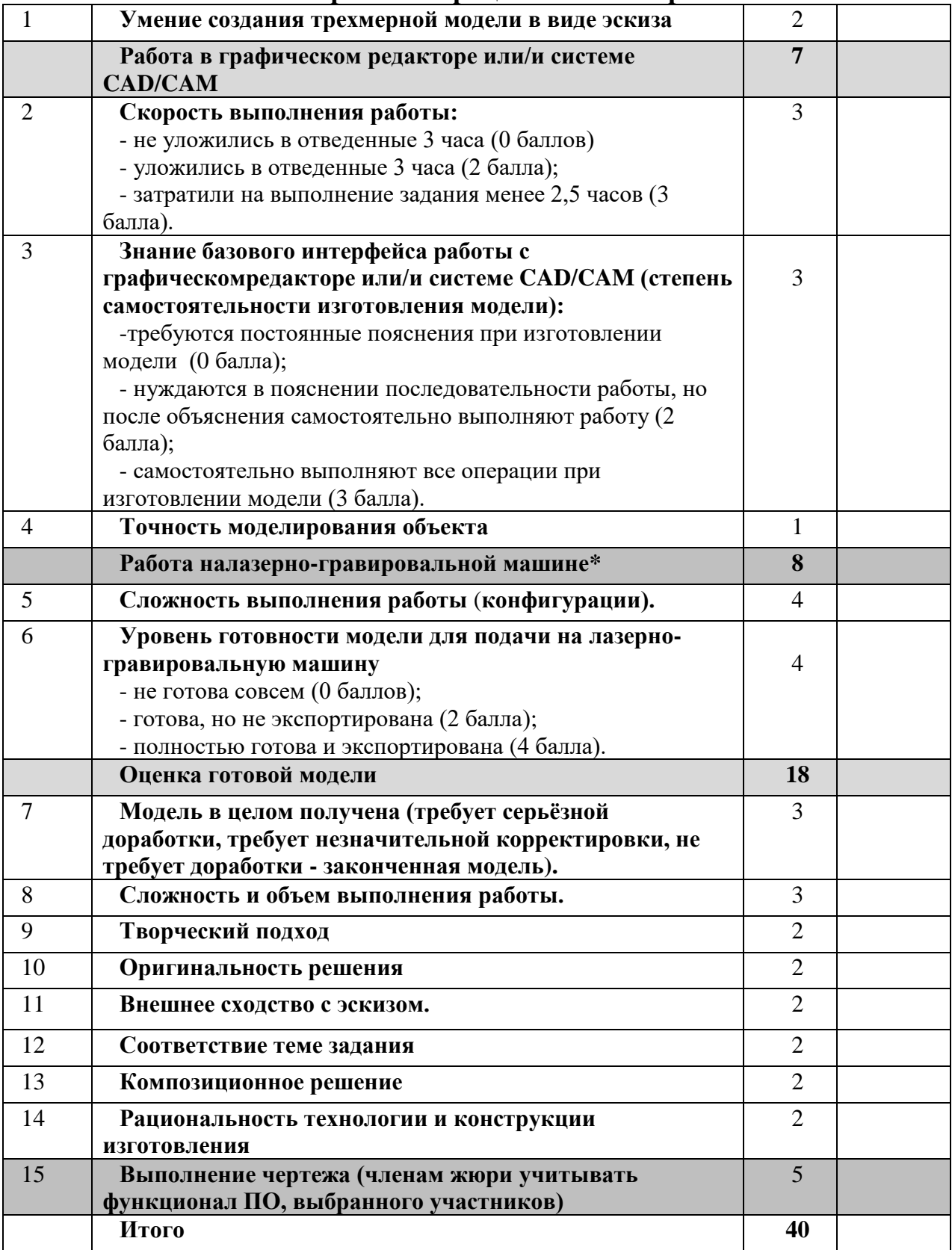

# **Карта пооперационного контроля**

**Члены жюри:**

#### Практическое задание по электротехнике

#### регионального этапа

# Всероссийской Олимпиады школьников по технологии 2018-2019 учебного года по

номинации «Техника и техническое творчество»

#### 10-11 классы

Электрическая цепь содержит коллекторный двигатель с постояннным магнитами. Направление тока через коллектор можно изменить с помощью второй электрической цепи, содержащей два диода и два выпрямителя. На входе общей электрической цепи включен предохранитель и подается переменное напряжение.

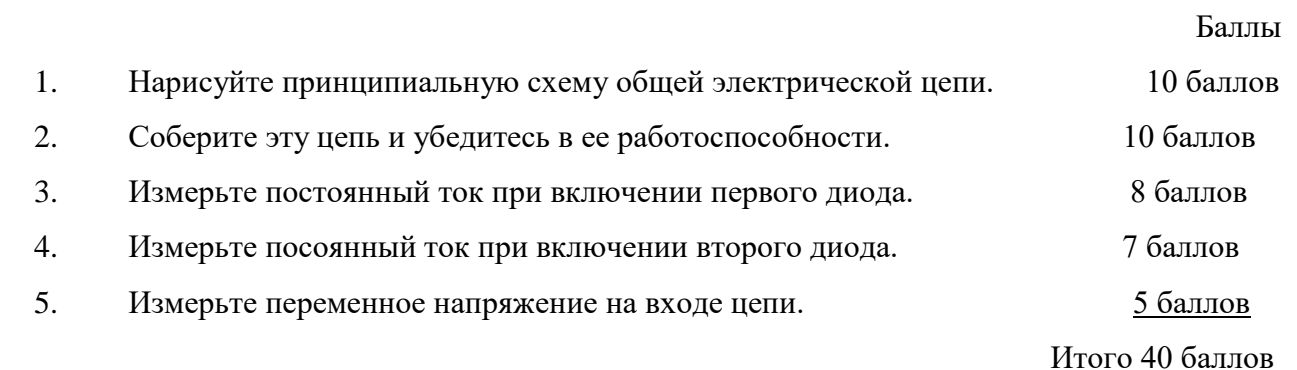

### **Практическое задание для регионального этапа Всероссийской олимпиады школьников по технологии 2019 года (номинация «Культура дома и декоративно-прикладное творчество») (номинация «Техника и техническое творчество»)**

**по 3D моделированию 10-11 класс\_\_\_\_\_\_\_\_\_\_\_\_\_\_\_\_\_\_\_\_\_\_\_\_\_\_**

**Задание: разработать и распечатать на 3D принтере прототип** Петля

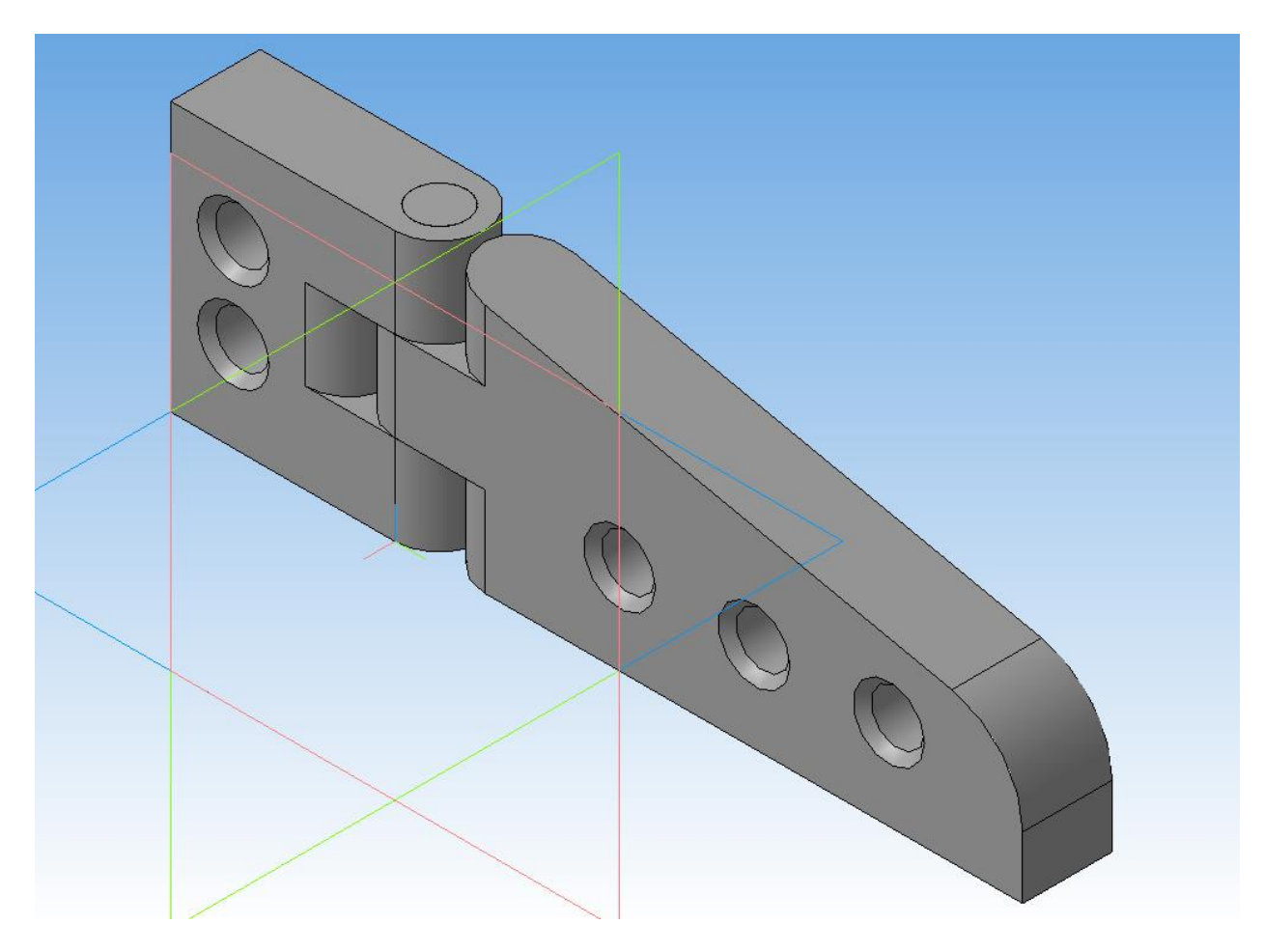

*Размеры: Фактический размер детали не более (длина, ширина, высота) - 110*х*15*х*60мм.*

### *Рекомендации*

В конструкции петли нужно обязательно предусмотреть подвижные соединения (не меньше одного).

#### **Порядок выполнения работы:**

– на бумажном носителе разработать эскиз прототипа с указанием основных размеров и параметров;

– выполнить технический рисунок прототипа с использованием одной из программ: Blender; GoogleSketchUp; Maya; SolidWorks; 3DS Max или Компас 3DLT с учетом всех необходимых параметров для создания 3D модели;

– сохранить технический рисунок прототипа с названием **zadanie\_номер участника \_rosolimp**;

– перевести технический рисунок в формат .stl ;

– выбрать настройки печати c заполнением (учесть самостоятельно в зависимости от сложности фигуры) и распечатать прототип на 3 D принтере;

– выполнить чертеж в 1 главный вид, 1 местное сечение основных узлов, спецификацию;

– Оформить чертеж в соответствии с ГОСТ (в соответствии с выбранным графическим редактором, не все виды программного обеспечения отвечают требованиям ГОСТ оформления);

– эскиз прототипа и сам прототип под вашим номером сдать членам жюри.

#### **Рекомендации:**

1. Разработать 3D модель в любом 3D редакторе, например:

Blender, Google SketchUp, AutoCad, 3DS Max, SolidWorks ит.п..

При разработке 3D модели, необходимо учитывать ряд требований к ней:

- А. При разработке любой 3D модели в программе следует размещать деталь на ее наибольшем из плоских оснований, поскольку принтер наращивает модель снизу вверх.
- Б. Не допускается отсутствие целостности сетки модели, рваная топология. Модель, состоящая из нескольких объектов должна быть соединена в общую топологическую сетку, путем применение булеиновых операций или инструментов ретопологии, встроенных в программы 3D-моделирования.
- В. Расположение частей модели не должно противоречить законам физики. 3D принтер не способен корректно распечатать абсолютно любую модель, и чем понятнее форма, тем ближе к задуманному будет результат печати.
- Г. Не допускается чрезмерная или недостаточная детализация модели. Следует учитывать, что при масштабировании модели часть деталей может быть утрачена ввиду технических возможностей принтера.
- Д. Не допускаются пустотелые модели. У всех элементов модели должна быть толщина, либо оно должны быть замкнуты. Модели должны быть твердотелыми.
- Е. Не допускается наложение и взаимопроникновение полигонов друг в друга. В случае необходимости подобных решений следует использовать изменение структурной сетки.
- Ж. Не допускается отсутствие касательных граней и поверхностей расположенные слишком близко границы слипнутся ввиду технологических особенностей печати. Следует соблюдать дистанцию минимум 100 микрон (1 мкм = 0,001 [мм](https://ru.wikipedia.org/wiki/%D0%9C%D0%B8%D0%BB%D0%BB%D0%B8%D0%BC%D0%B5%D1%82%D1%80) = 0,0001 [см\)](https://ru.wikipedia.org/wiki/%D0%A1%D0%B0%D0%BD%D1%82%D0%B8%D0%BC%D0%B5%D1%82%D1%80)

2. Экспортировать итоговый результат в формат для 3D-печати — .stl;

3. Открыть .stl файл в программе управления 3D-принтером (зависит от модели 3Dпринтера). Выбрать настройки печати.

4. Напечатать модель.

5. Выполнить чертеж в 1 главный вид, 1 местное сечение и 1 разрез основных узлов, спецификацию;

**6.** Оформить чертеж в соответствии с ГОСТ (в соответствии с выбранным графическим редактором, не все виды программного обеспечения отвечают требованиям ГОСТ оформления).

# **Критерии оценивания практической работы по 3D моделированию**

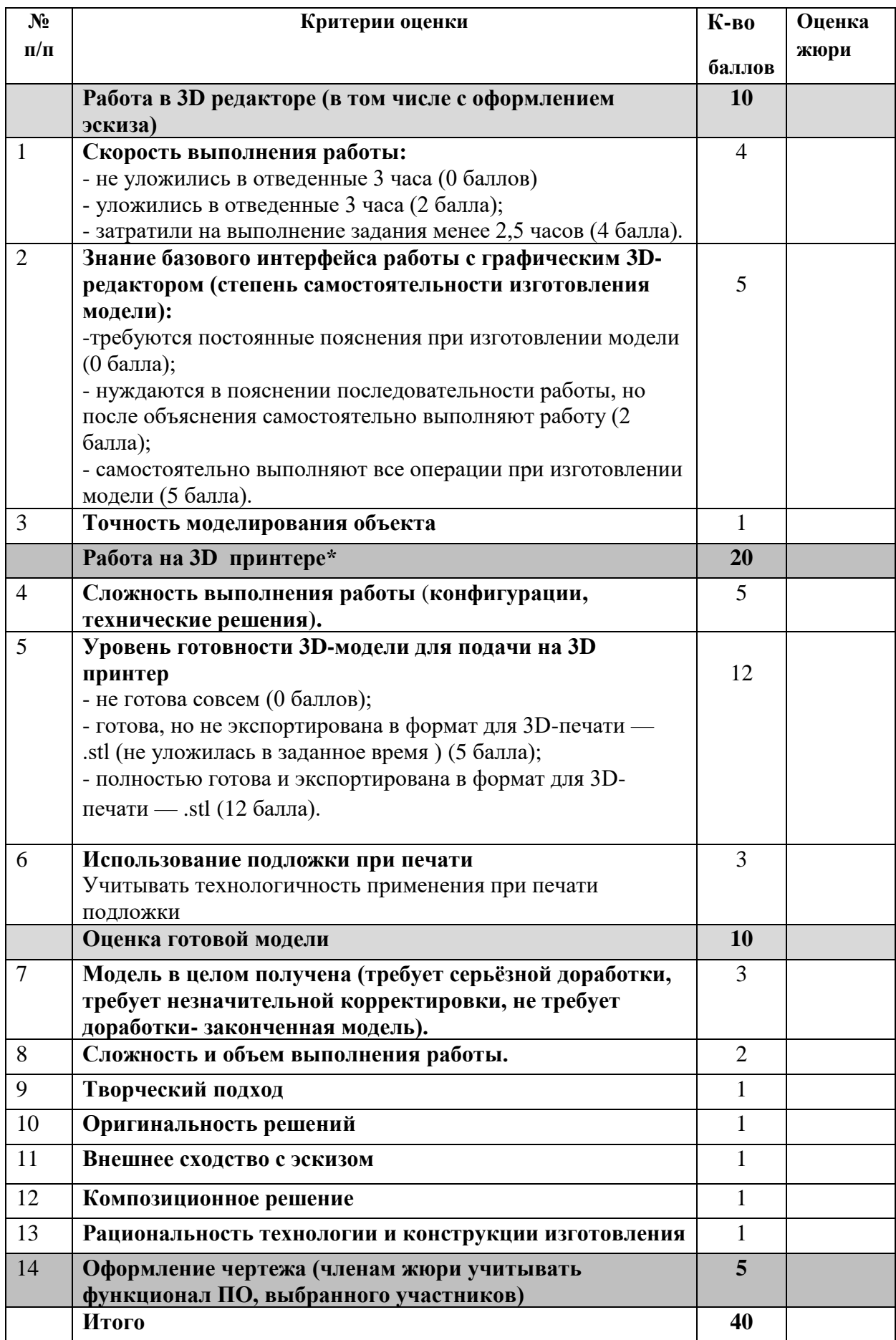

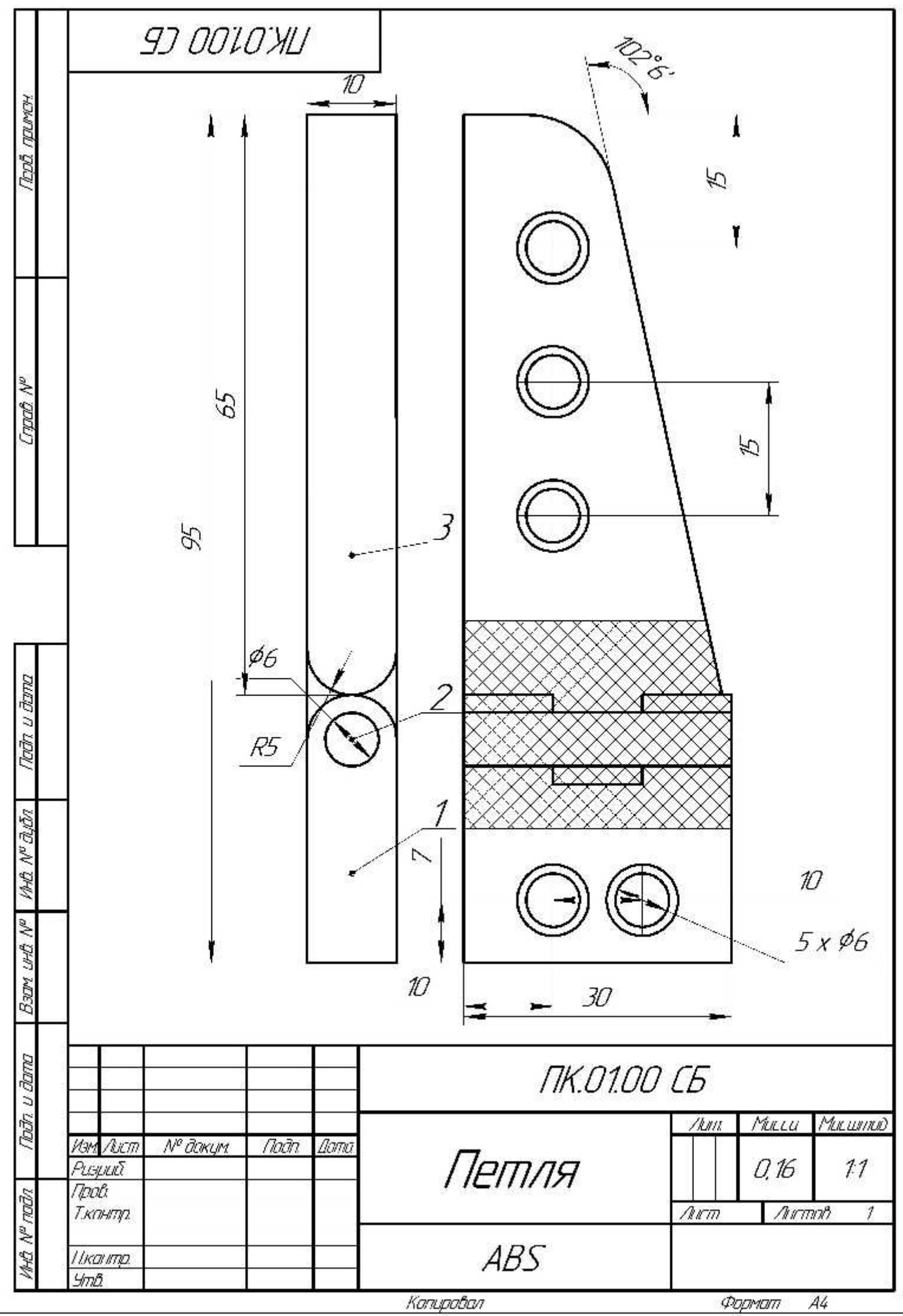

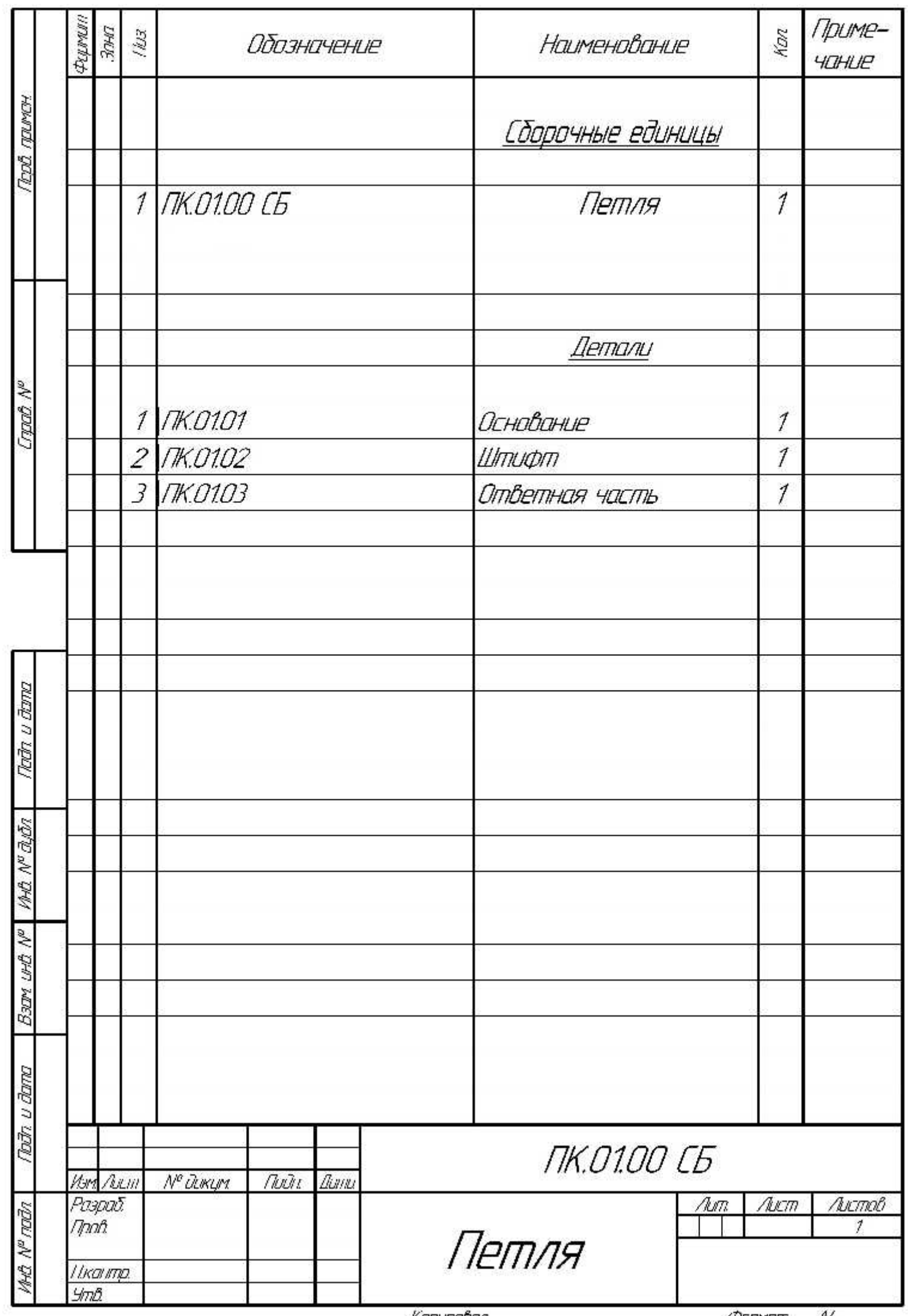

### **Практическое задание для регионального этапа Всероссийской олимпиады школьников по технологии 2018 / 2019 года (номинации: «Техника и техническое творчество», «Культура дома и декоративно-прикладное творчество»)**

#### 10-11 класс

#### **Перемещение и навигация робота**

#### Материалы:

- 1. Круглая платформа для сборки двухмоторной тележки.
- 2. 2 электромотора с редуктором 150:1 с припаянными проводами.
- 3. 2 комплекта креплений для моторов с крепежом М2.
- 4. 2 колеса.
- 5. 2 волокуши (ролика).
- 6. Плата Arduino UNO.
- 7. Плата расширения для Arduino UNO: драйвер электродвигателей с пинами расширения для подключения датчиков.
- 8. Импульсный стабилизатор питания с регулируемым диапазоном выходного напряжения, перекрывающим диапазон 6-8 В и входным напряжением 9 В.
- 9. 8 латунных стоек для крепления плат с резьбой М3.
- 10. 1 инфракрасный дальномер.
- 11. 2 аналоговых датчика степени светоотражения поверхности (датчик света).
- 12. 4 провода для подключения датчиков.
- 13. 2 аккумулятора типа «Крона».
- 14. Разъём для подключения аккумулятора типа «Крона».
- 15. 5 деталей металлического конструктора для крепления датчиков.
- 16. Крепёж (винты, гайки, шайбы, гровер-шайбы) М3.
- 17. Кабельные стяжки.
- 18. Кабель USB A USB B.
- 19. Канцелярские принадлежности для составления структурной схемы.

Инструменты, методические пособия и прочее

- 1. Персональный компьютер с установленной средой Arduino IDE.
- 2. 2 крестовые отвёртки, подходящие под предоставленный крепёж.
- 3. Плоская отвёртка, подходящая под клеммы модулей.
- 4. Маленькие плоскогубцы или утконосы.
- 5. Бокорезы.
- 6. Цифровой мультиметр.
- 7. Распечатанная техническая документация на плату расширения и датчики.
- 8. Зарядное устройство для аккумуляторов типа «Крона» (возможно, одно на несколько рабочих мест, из расчёта, чтоб все участники могли заряжать по одному аккумулятору одновременно).
- 9. Один полигон на каждые 10 рабочих мест.

### **Задача**

- 1. Из имеющихся материалов дособрать и запрограммировать робота который:
	- a. стартует с конца линии (включение),
	- b. стартует с конца линии (включение),
	- c. стабильно двигается по линии
	- d. отслеживает предметы, расположенные сбоку от линии
	- e. выполняет разворот
- 2. Составить структурную схему соединений функциональных блоков робота

### **Требования к роботам**

- 1 До начала практического тура имеется полностью собранная двухмоторная тележка, из следующих частей:
- 1.1 Круглая платформа для сборки двухмоторной тележки
- 1.2 2 электромотора с редуктором 1:150 с припаянными проводами
- 1.3 2 комплекта креплений для моторов с крепежом М2
- 1.4 2 колеса
- 1.5 2 волокуши (ролика)
- 2 Все остальные части робота должны находиться в разобранном состоянии (все детали отдельно). При сборке робота можно пользоваться только предоставленными инструкциями.
- 3 Все элементы робота, включая систему питания, должны находиться на роботе.
- 4 В конструкции робота запрещается использовать детали и узлы, не входящие в предоставленный набор.
- 5 При зачетном старте робот должен быть включен вручную по команде члена жюри, после чего в работу робота нельзя вмешиваться.

### **Порядок выполнения задания роботом на полигоне**

- 1. Робот ставится на полигон с любого конца линии по выбору участника
- 2. Робот должен двигаться вдоль линии проверяя наличие объектов (кеглей) в диапазоне расстояний 20-50см справа от направления движения.
- 3. После обнаружения объекта справа от направления движения, робот должен остановиться, не заезжая далее, чем на 25 см от перпендикуляра к линии от объекта, развернуться на 180 градусов и продолжить движение по линии в обратном направлении.
- 4. Задача робота 5 раз произвести обнаружения объекта с последующей остановкой и сменой направления движения.
- 5. Во время выполнения задания робот не должен терять линию (потерей линии считается положение робота, когда не одна часть его вертикальной проекции не находится над линией)
- 6. При потере роботом линии, или заезде далее, чем на 25 см от перпендикуляра к линии от объекта, попытка заканчивается и производится подсчет очков.
- 7. Время на выполнение задания роботом 180 секунд. По окончании отведенного времени попытка заканчивается и производится подсчет очков.

### **Требования к полигону**

- 1. Полигоном является литая баннерная ткань белого цвета с нанесённым типографским способом линией чёрного цвета шириной 50 мм, отметками желтого цвета мест установки объектов (кеглей), отметками жёлтого цвета расстояний в 25 см от перпендикуляра к линии от мест установки объектов.
- 2. На полигоне находятся 2 объекта в виде кегель изготовленных из алюминиевых банок объёмом 0.33 л, обёрнутых белой бумагой.
- 3. Объекты находятся на удалении не менее 30 см и не более 40 см от края линии.

#### **Регламент выполнения задания и приёма работ участников членами жюри**

- 1. Приём работ членами жюри осуществляется в виде двух зачётных стартов робота на полигоне
- 2. На сборку программирования и отладку робота перед первым зачётным стартом отводится 120 минут, двумя блоками по 60 минут с перерывом 10 минут между ними. (Участникам рекомендуется в первом блоке провести сборку, во втором программирование и отладку)
- 3. По прохождению 120 минут все роботы сдаются членам жюри «на карантин»
- 4. Роботы по очереди выдаются участникам для осуществления первого зачётного старта, после чего сдаются обратно и выдаются участникам после второго перерыва на 10 минут
- 5. После момента осуществления попыток первого зачётного старта всеми участниками, объявляется второй перерыв на 10 минут
- 6. На подготовку и отладку ко второй попытке зачётного старта отводится 60 минут. По прошествии 60 минут роботы также сдаются членам жюри «на карантин», после чего по очереди выдаются участникам для осуществления второго зачётного старта
- 7. Итоговым результатом считается результат лучшего зачётного старта
- 8. Оценивание производится исходя из пунктов карты контроля

# **Карта контроля**

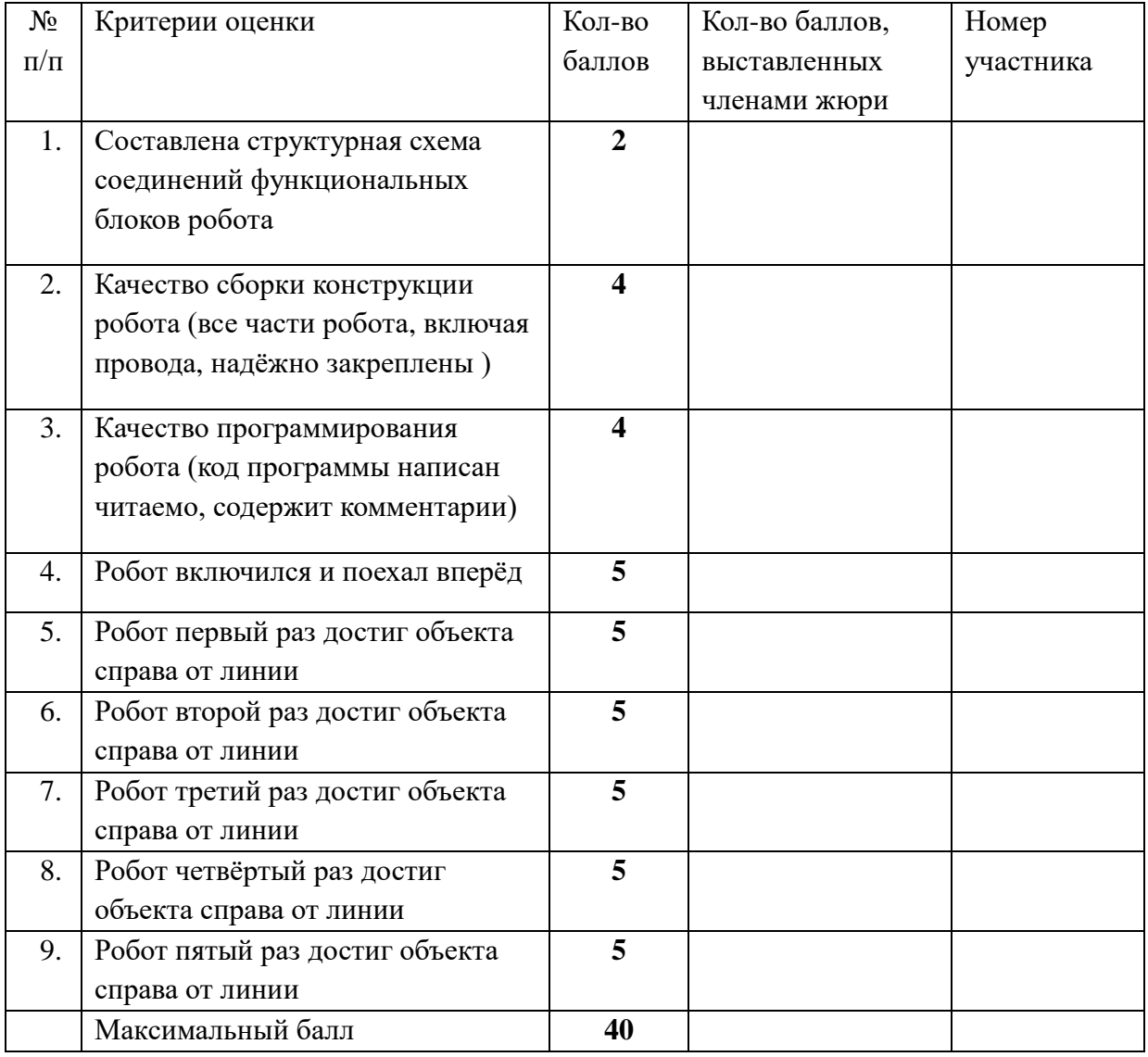